### **ATENCÃO**

Por favor, leia o aviso abaixo antes de jogar seu vídeo game ou antes de permitir que seus filhos comecem ajogar.

Existe um tipo raro de epilepsia, denominado fotossensível, que pode ser estimulado por variações luminosas intermitentes, alteração de luz da tela de televisão, computador, luz estroboscópica ou raios de sol passando através de folhas e galhos de árvores. A epilepsia é uma doença que pode ou não estar manifestada. Por isso, para minimizar qualquer risco, pedimos que tome as precaugdes abaixo:

#### Antes de User:

- Se você ou alguém de sua família já teve algum tipo de epilepsia ou perda de sentidos quando exposto a variações luminosas, consulte seu médico antes de jogar.
- Sente-se no mfnimo a 2,5 metros da tela da televisao.
- Se voce estiver oansado ou tiver dormido pouoo, descanse e s6 volte a jogar quando estiver completamente recuperado.
- Tenha certeza de que o quarto em que voc# esta jogando e bem iluminado.
- Utilize a menor tela de televisao possivel para jogar (de preferencla 14 polegadas).

#### Durante o logo:

- · Descanse pelo menos 10 minutos por hora quando você estiver jogando video game.
- Os pais devem supervisionar os filbos no uso do video game. Se vocS ou seus filbos sentirem alguns sintomas como vertigem, visão alterada, contrações nos músculos ou olhos, perda de consciência, desorientação, qualquer movimento involuntário ou convulsões, pare de jogar imediatamente e consulte seu medico.

#### Leia atentamente este contralo onies de jogar

Case ado estatude acordo con os termos o caidades devolus imediataneato o jogo a les Toy. Este documento d am Caatrate da Licença entre V. Sa., an availadad da Cansumidor Finot, e a lec lay laddstra e Cambros Lida., que no gaalidade de licadadara asted Itaadande este formada asted a contextual concernativa ram a conflictes ram as operativas ram as operativas ram as operativas ram as operativas ram as oper 1. Concretão de tierros Tendo em visto o presento do presente Itaarca, que é parte do prese popo por esta produto, e providentedo a presentátivo com os termes deste contrata, a Tec Toy a cortsamt de Cortsamt de Cortsamt de Cortsamt de Cortsamt de Cortsamt de Cortsamt de Cortsamt de La donne de<br>A este eorganismo de la constitución de constituídades for 2. Birlino de Presidente de Cortsomido Francisco Co presentario dos mesmos. O Conquerido Final receptora, para tedos as fins e efeitos de direita, que o software, martas, símbolas e foqotipos da motertei odquirido pertencem a Tec Toy ou o sers famecedares, sendo prataçãos par leis nacionals. A parta do a mundo de verberas acional. 3. Restações de Copia; é proibido a cópia deste software e do moterini que a ocompanha, podendo ser legalmente responsebilizado aquele que intérigir esta restricto. 4. ResMcdo de Use: Ndo d permitida a instalacto deste iago em rede, excete se o software tein side odquirido pom idilistiqua em sisteme multi-asodio, e que sen sou em sisteme multi-asodia, e que multi-<br>India de adquirido pom idilistiqua este como sisteme multi-asodio a que sen sou in a frecuentemente de antico proibido a distribuido de civites da documentação para terreiros. Ma é perroxida e atopracia para atop de engeridos de engeridos de engeridos de engeridos de engeridos de engeridos de engeridos de error traboitos de engeri para ou em sua documerta documerta documerta documento sofiwarteap este sofia documento a tecnología este sofi<br>Insider non critos e arte de desenvolvimo a sofia apenas orde da Tec Ta Santia, é Insider O cham em ones d'aver non pode ser trondeda e terrains sem o consentimento peixón e escrito da los Európeas presidentos não aplortodo deste contra escritorialo deste contrato deste contrato resultante e concelomento imeiinto deste contrato este controllatione controllationellomente. Este controllationellomente de vidindo o terminale de mais de mais de mais de mais de mais de mais de mais de mais de mais de mais de mais de mais de mais de mais de mais de mais eslcibeteddos nests controto. Apds a cartcelemento todos as documeatos e cdpios devem serriestnjfdos pelo Coasamiria? Final. 7. Certificodo de Sararttio: A Tec Toy goronte que osoflwnro, cuando devidemente utilizado, competi em conformidade com as deuricias dos documentos do software- A Le Toy gatoriado do CDs por am pedodo de 1 non, a partir do CDs de cumper, desde que atifirado em cradições aermais e em consoles pelo technicas pelo Tec Toy se obriga areambaiser integralmente o segundar integralmente o valor puque pelo prior pelo prior pelo prior punto prior punto pe Conservative Final, Os items reveales, any meantles tenta o means neare de garrantie dos itens originais, A gorentie serd apiicode a qualquer CD, desde de que a Tec Toy considere ter sido consiste asaa utilizegeo.

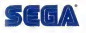

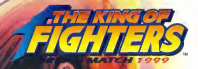

# **DREAM MATCH** 1999

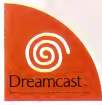

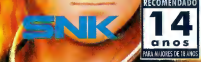

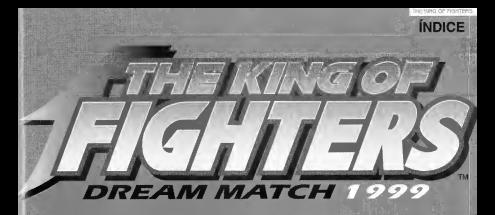

### **INDICE**

Derand i imeçando o Jog A Tela de Jogo<br>Meximelites dos Personi<br>Herriss de Cimpelicão<br>Music de Sobrevivilla Mode de Treinameriu.<br>Comunicatorio - - Neo Geo Pe<br>Mode Opção.<br>Salvar, Carregar Porsonagens e Mi

### OPERANDO OS CONTROLES

#### **Dreamcast Controller**

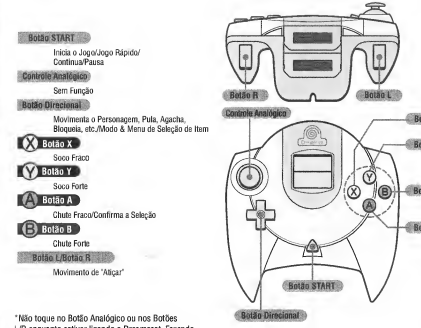

L/R enquanto estiver ligando o Dreamcast. Fazendo isso você interferirá na inicialização do controle ornworsedo mau funcionamento

#### Arcade Stick

Todos os comandos sao os mesmos do Dreamcast Controller, exceto "Atigar" (que e feito com os Botoes Z e C).

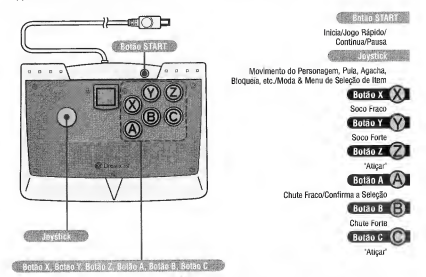

\* Este tftulo de software <sup>e</sup> para urn ou dois participantes. Antes de llgar a energla de seu Dreamcast, conecte <sup>o</sup> controle ou outro equipamento perlferico nos portals de controle do Dreamcast. (Utilize somente os portals A <sup>e</sup> B). Para voltar à tela principal, a qualquer momento durante o iogo, pressione simultaneamente os botões A, B, X, Y e Start. Tal agão fará com que o Dreamcast reinicialize o software e exiba a tela principal.

\* Urn segundo controle Dreamcast ou urn Arcade Stick (vendido separadamente) poderao ser adquiridos para jogar com dois participantes.

\* Todos os comandos acima listados referem-se as configuragoes iniciais. Os mesmos poderao ser modificados no Menu de "CONFIGURACAO DE BOTAO".

## COMECANDO O JOGO

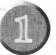

### Pressione o Botão Start assim que a Tela Principal Aparecer

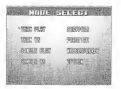

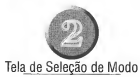

Selecione um modo de jogo com o botão direcional, e pressione o Botão A para confirmar.

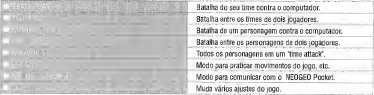

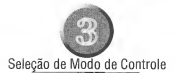

Selecione <sup>o</sup> modo de controle do sen personagem com <sup>o</sup> botao direcional <sup>e</sup> pressione <sup>o</sup> Botao A.

Modo de controle para jogadores avançado

Modo de controle para iniciantes.

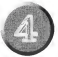

### Seleção de Membros da Equipe

Selecione 3 personagens

Escolha um personagem de cada vez através do controle directoral e aperte o Botão A para confirmar. Control of Evening a specie of control community.<br>Em batalhas com um personagem, a luta irá começar imediatamente

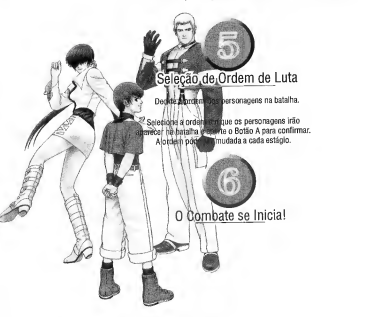

### Roleta de Editar Equips

Use a Roleta de Editar Equipe para selecionar aleatoriamente personagens membros da equipe.<br>(Tal acão - não noderá ser utilizada pos modos Sobravivente e Treino). (Tal agao - nao podera ser utilizada nos modos Sobrevivente e Treino).<br>Mova o cursor para o ponto de interrogagão [?] da Tela de Selegão de Personagem com a Tecia Direcional, e pressione o Botao A.

#### Jogo Rápido

Pressione o Botão Start do controle não utilizado durante lutas de 1 jogador vs. computador (exceto nos modos Sobrevivente <sup>e</sup>Treino), para comegar combates rapidos de dois participantes.

#### Continuando o Jogo

Anós perder uma luta no modo de combate de jogador único vs. computador (excluindo os Modos Sobrevivente e Treino), pressione o Botão Start na Tela de Continuar, antes que a contagem cheque <sup>a</sup> "0", para poder ativar <sup>a</sup> Tela de Roleta de Continuar Jogo. Quando <sup>a</sup> roda da roleta comegar a girar, pressione <sup>o</sup> Botao A, antes que <sup>o</sup> tempo acabe, para parar <sup>a</sup> roleta <sup>e</sup> selecionar Continuar Jogo (Pressione <sup>o</sup> Botao B ou deixe o tempo se esgotar para ignorar <sup>o</sup> Continuar Jogo). Continuar Jogo se aplica apenas a primeira fase depois que o jogo <sup>e</sup> retomado. (nao apenas urn unico round).

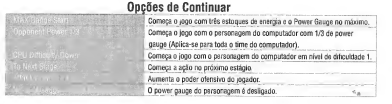

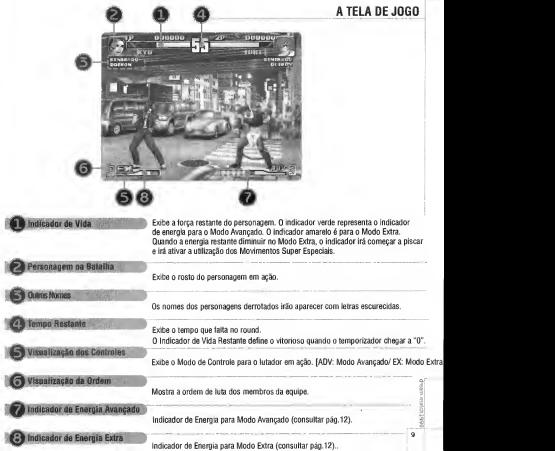

#### **MOVIMENTOS DOS PERSONAGENS**

Todas as descrições de comandos descrevem as configurações iniciais, com as marcas de setas significando qual a direção para pressionar as teclas directonais do controle. Os símbolos X. Y. A e B são abreviações dos botões.

· Todos os comandos abaixo listados são para utilização do Dreamcast Controller.

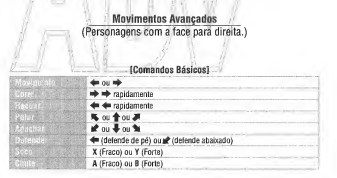

#### **[Comandos Especiais]**

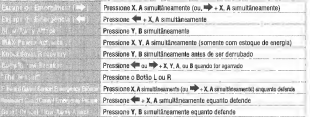

### **Comandos Extras** (Personagens com a face para a direita.)

#### [Comandos Básicos]

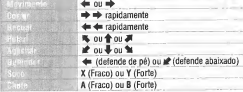

#### (Comandos Especiais)

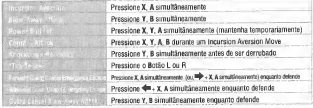

#### Indicador de Energia

0 sistema de medidor de vida varia do Advanced Mode para o Extra Mode.

### Indicador de Energía Avançado

No Modo Avançado, o indicador de energia na metade inferior da tela aumentará a cada Movimento Especial utilizado. Quando se tornar completo, uma luz amarela de Estoque de Energia irá se acender à direita do indicador<br>fum "estoque de energia"), permitindo a utilização dos Movimentos Suner Especiais Poderão ser mantidos até 3 "estoques de energia". Pressione os Botões X, Y, A simultaneamente, quando os estoques de energia estiverem iluminados, para aumentar temporariamente a energia de seu personanem até MAY. estoques de energia estiverem lluminados, para aumentar temporariamente a energia de seu personagem ate MAX.<br>(Máxima Ativagão de Energia). Se estiver sobrando mais de um estoque de energia, quando utilizar o Ativar Energia Máxima, utilize o Movimento Super Especial de Energia Máxima.

### Indicador de Energia Extra

No Modo Extra, pressione para baixo os botões X. Y. A simultaneamente para aumentar o indicador de energia na metade interior da tela (Criador de Energia).

Quando o indicador se tornar completo, seu personagem irá entrar automaticamente por algum tempo na Condição de Indicador MÁXIMO, permitindo a utilização de Movimentos Super Especiais. Se o Indicador de Vida tambem estiver piscando nesta condigao, voce podera utilizar os Movimentos Super Especiais de Energia MAXIMA.

#### SIstema de Vantaqem

Neste jogo, quando um personagem perde no Modo de Jogo de Equine ou no Modo de Equipe VS, o Sistema de Vantagem oferece uma vantagem sobre os adversaries para <sup>o</sup>segundo <sup>e</sup>terceiro lutadores. No Modo Avangado, <sup>o</sup> numero de estoques de energia que poderao ser mantidos ira aumentar para oinco, <sup>e</sup> se tornará mais fácil utilizar os Movimentos Super Especiais de Energia MÁXIMA. Aiem disso, no Modo Extra, o comprimento do indicador de energia sera diminuido, tornando mais facii aumentar a energia.

**RBS ensidered avenue des** 

\* Ao modificar configuragoes no "CONFiGURAQOES DE COMBATES" no Menu de Modo de Opgao, os jogos poderão ser praticados sem o Sistema de Vantagem (consultar pág.21).

#### Ataques de Reserva

Quando as condições abaixo descritas forem alcançadas em combates de equipe, pressione os Botões X, Y, A simuitaneamente, para que outros membros da equipe se apresentem para um "Ataque de Reserva". As chances de receber ajuda, no entanto, irao variar com <sup>a</sup> compatibiiidade entre os outros membros da equipe.

- Quando um personagem for derrubado ou agarrado por um adversario.
- $\bullet$  Quando restarem outros companheiros de equipe para lutar.
- e Quando os companheiros de equipe esperando para iutar puderem ser vistos na tela.

\* Se <sup>a</sup> compatibiiidade entre companheiros de equipe for boa <sup>e</sup>se as condigoes acima forem aicangadas, <sup>a</sup> porcentagem para conseguir um "Ataque de Reserve" sera de 100%; de 50% se<sup>a</sup> compatibiiidade for normal; <sup>e</sup> nao existira se a compatibiiidade for ma.

### RE6RAS DA COMPETICAO

#### Ratalha 3.a.3

O Cada equipe ira comepar <sup>a</sup>lutar em combate de urn round.

@ Quando <sup>o</sup> primeiro membro for derrotado, <sup>o</sup> segundo membro entra no combate. 0 vitorioso continuara <sup>a</sup> lutar com omesmo nivel de medida de energia marcado no final da luta anterior. (0 nivel de forga do vitorioso sera levemente restaurado com urn bonus de Vitoria e urn bonus de tempo.)

 $\bigcirc$  A primeira equipe a derrotar todos os adversários irá ganhar e seguirá para o próximo combate.

oooooooooooooooooooo

#### <sup>I</sup> '.Batalha 1-a-1

0 primeiro personagem <sup>a</sup> ganhar dois ou tres rounds vencera <sup>o</sup> combate. Durante as lutas, os niveis de energia de ambos participantes sera restaurado sempre que algum round for decidido, e a ação continuará para o próximo round. 0 niimero de rounds necessarios para se ganhar urn combate podera ser modificado com a "CONFIGURAÇÃO DE COMBATES" no Menu de Modo de Opcão (consultar pag.21).

#### Modo Sobrevivente é um combate de computador de modo "Ataque de Tempo". Selecione um personagem, e enfrente os outros personagens com um Indicador de Vida que não pode ser restabelecido. Venha competir para ver quanto tempo serd necessario (Tempo Esgotado) para derrotar todos os adversarios.

#### Iniciando o Modo de Sobrevivência

Após selecionar "SOBREVIVENTE" na Tela de Selecão de Modo e pressionar o botão A, selecione um Modo de Comando e um personagem com o Botão Direcional, e aperte o Botão A para iniciar o jogo.

### Reoras do Modo de Sobrevivencia

Todos os combates sao de urn round. Quando voce veneer urn combate, a energia do Indicador de Vida sera levemente restaurada, e o próximo adversário irá aparecer. Durante um combate, se o Indicador de Vida se esgotar, você irá perder, e a Tela de Continuar Irá aparecer. Pressione o Botão START para continuar o jogo.

### Salvar Dados de Superação

Após derrotar todos os adversários para superar o jogo, os resultados poderão ser salvos na placa de membria (dispositivo de Unidade de Membria Virtual VMU [vendida separadamente]) (consultar pag.22).

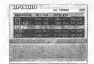

Selecione "CARREGAR" na Tela de Modo do NEOGEO Pocket e pressione o Botão A para seguir<br>até a Tela de Carregar

ate a Tela de Carregar.<br>Movimente o Botão Direclonal para cima e para baixo, a fim de selecionar Informações de Pontos do Personagem, e à direita ou esquerda para selecionar menus. Pressione o Botão A para confirmar selecões.

# [MENUS DE UPLOAD]

upload

POINT PLUS Acrescente "Conseguir Pontos" aos Pontos do Personagem e salve os dado.<br>IPLOAD - Carregue "HABILIDADES" adquiridas no "DREAM MATCH". Carregue "HABILIDADES" adquiridas no "DREAM MATCH" Volte à tela anterior

ATENÇAU: Relações entre "Pontos de Personagem" e "HABILIDADES".<br>No "Dream Match 1999", os personagens recebem "Conseguir Pontos" sempre que vencerem um combate, " <sup>e</sup> <sup>0</sup> total dos mesmos setornam os Pontos do Personagem. Personagens que receberem urn certo numero destes pontos irão ganhar uma "HABILIDADE". Tais "HABILIDADE"s são Movimentos Especiais que os

personagens poderão receber no "Modo de Fazer" do "R-2"."

### DOWNLOAD

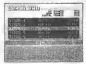

Selecione "DOWNLOAD" na Tela de Mode do NEOGEO Pocket e pressione o Botão A para seguir até a Tela de

Descarregar. Selecione urn menu com o Botao Direclonal <sup>e</sup> pressione o Botao A para confirmar as selecões.

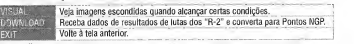

ATENCÃO: Condições Para Ver Imagens Escondidas

Ao descarregar dados dos resultados das lutas a partir do "R-2", sera possivel ver imagens escondidas, a partir do Menu "VISUAL", sempre que o total de pontos exceder ou for igual a urn certo valor determinado.

#### OPERACÕES DO NEOGEO POCKET

**Executive Communication** 

Selecione "COMUNICAÇÕES DC" na tela de Menu Principal<br>do "R-2", e pressione o Botão A para seguir do "H-2", e pressione o Botao A para seguir<br>até a tela de Comunicações DC. Selecione qualquer um dos menus abaixo citados, <sup>e</sup> pressione o Botao A.

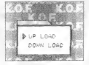

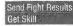

Carreque dados no "Dream Match 1999". Get Skill <sup>1</sup> Receba dados do "Dream Match 1999".

### Enviar Resultados de Luta .

Selecione este menu <sup>e</sup> pressione o Botao A para enviar Dados de Resultado de Luta do "R-2" para o "Dream Match 1999". Quando termlnar de carregar, a mensagem de "Final de Transmissao" irá aparecer.

### **Conseguir Habilidade**

Selecione este menu <sup>e</sup> pressione o Botao A para descarregar "HABILIDADES" adquiridas durante o jogo de "Dream Match 1999". Selecione os dados a serem enviados utilizando o software "Dream Match 1999", <sup>e</sup> pressione o Botao A. Quando terminar de descarregar, a mensagem "Final de Transmissao" ira aparecer e a tela Conseguir Habiiidade ira aparecer. Escolha se ira querer manter ou deletar as "HABILIDADES" descarregadas.

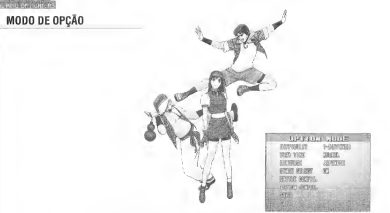

Selecione Opcão na Tela de Selecão de Modo, e pressione o Botão A para seguir até a Tela de Mode de Opgao. Movimente oBotao Direcional para cima <sup>e</sup>para baixo para selecionar itens, <sup>e</sup> a direita <sup>e</sup> esquerda para modificar configuragoes. Pressione o Botao A para confirmar mudanças de configurações.

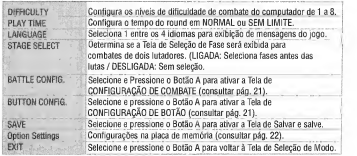

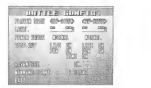

### BATTLE CONFIG.

Este menu irá permitir que você altere o sistema do jogo.

Movimente o Botao Uirecional para cima e para baixo para selecionar itens, e a direita e esquerda para modificar configurações.

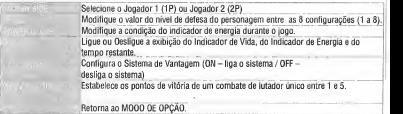

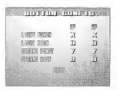

#### BUTTON CONFIG.

Configure as configurações de comando de controle aqui.

Movimente o Botão Direcional para cima e para baixo para selecionar itens que você irá querer modificar, e pressione o botao que ira querer utiiizar. Ao terminar de modificar as configuragoes de botao, selecione "SAIR" e oressione o Botão "A" para voltar à Tela de Opções.

#### SALVAR, CARREGAR

mme. The company of the company of

Utilize uma placa de memória para obter uma cónia reserva de varias informagoes.

### Salvando, Carregando

"SALVAR": Selecione "YES(SIM)'' na Tela de Selegao de Salvamento que irá aparecer quando um jogo terminar, e pressione o Botao A para salvar dados. "CARREGAR": A Progressao de Dados Salvos sera automaticamente carregadas antes que um jogo seja inioiado, entao, apds selecionar um modo, selecione "CONTINUAR" <sup>e</sup> pressione o Botao A para retomar o jogo.

#### Salvando Dados do Modo de Sobrevivencla

Apds superar <sup>o</sup> MODO SOBREVIVENTE, selecione "YES" <sup>e</sup>pressione o Botão A quando o Indicador de Salvar selecão aparecer.

#### Salvar Opcões de Configurações

Siga da Tela de Opgão para a Tela de Salvar (consultar pág.20). Selecione "YES" e pressione o Botão A. Tal agão irá salvar as configurações modificadas nos Menus. de CONFIGURAÇÃO DE COMBATE e de CONFIGURAÇÃO DE BOTOES.

\* E necessario uma placa de memdria (unidade de salvamento de dados de Sistema de Memória Virtual (vendida separadamente) para salvar varies tipos de dados.

\* E necessario uma placa de memdria com capacidade de armazenamento de 7 blocos para salvar todos os dados. <sup>i</sup> (Progressao de Dados, dados de superagao, dados de opgao de contiguragoes, dados de comunicagao fJEOGED <sup>I</sup> Pocket, todos os dados poderao ser salvos.)

<sup>8</sup> Não desligue a energia da unidade principal nem remova a placa de memória, ou quaisquer outras unidades periféricas nem controles, enquanto estiver salvando dados.

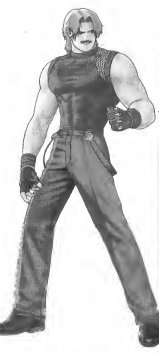

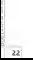

### PERSONAGENS E MOVIMENTOS ESPECIAIS

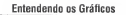

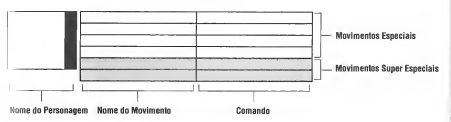

### Significado dos Simbolos

Diregao para Pressionar (Personagens com a face para direita)

 $\mathcal{R}(\mathcal{R})$  ( $\mathcal{R}(\mathcal{R})$ 

Abreviagoes dos Botoes

⊹

Movimentos Super Especiais

Todos os botoes de comando, na tabela de comando, roferem-se as configuragoes iniciais.

[ixistem outros Movimentos Especiais e Movimentos : viper Especiais, alem daqueles aqui apresentados. Utiiize Mias habilidades para descobri-los!

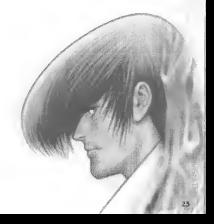

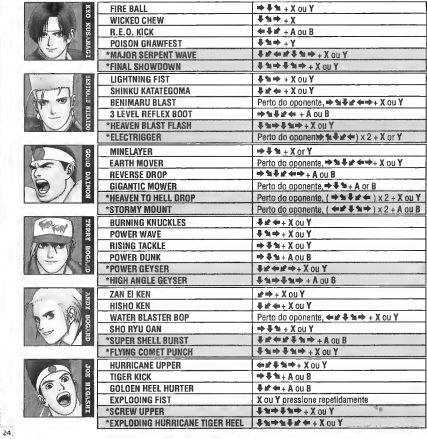

in müdch)

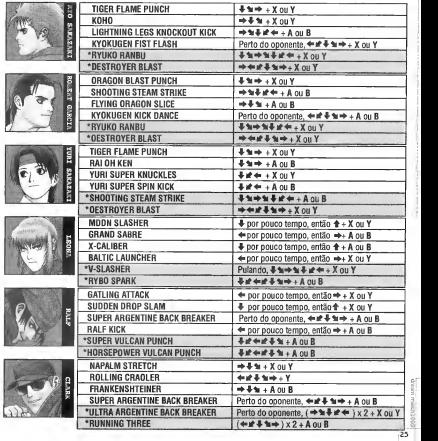

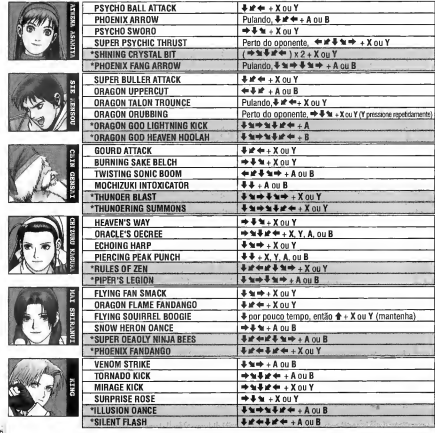

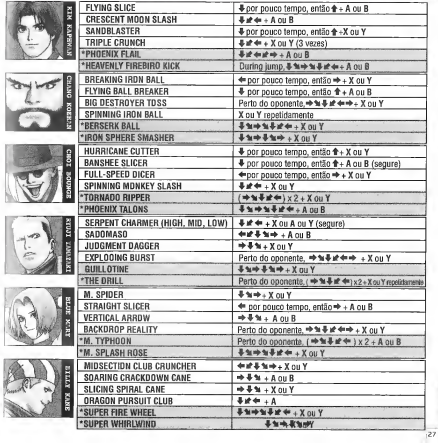

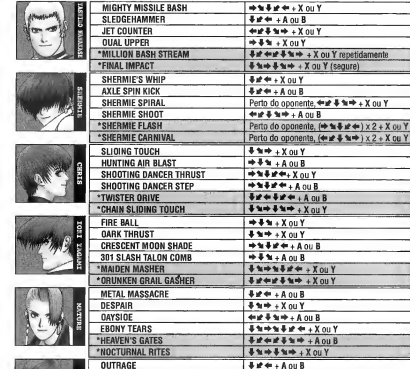

Perto do oponente, \*\*\*\*\*\*\*\*\*\* X ou Y Perto do oponente, < # \* \* \* + X ou Y

 $+ x + x_0 + y_0$ Perto do oponente,  $\Leftrightarrow \pm \pm \pm \Leftarrow \times 2 + A$  ou B<br> $\Leftrightarrow \pm \pm \pm \pm \times$  ou Y

**GORE FEST**<br>BLACKENER

MAYHEM<br>\*NEGATIVE GAIN

**WITHERING SURFACE** 

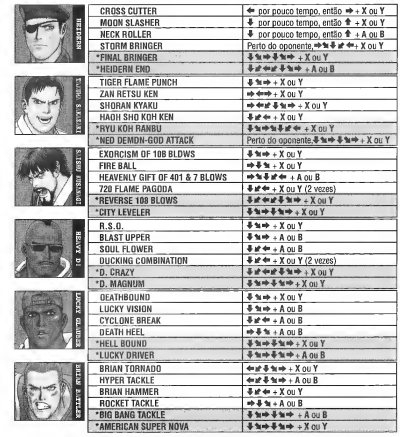

dopici materials

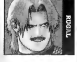

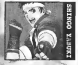

**AVITCIBL** 

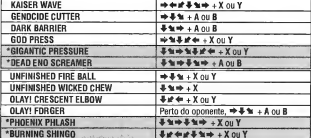

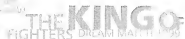

**DREAM** MATCH 1999

 $\mathcal{L}_R$ 

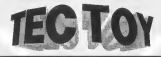

### CERTIFICADO DE GARANTIA

Este produto é garantido contra defeitos de fabricação pelo prazo de 1 (um) ano, contados a partir de sua compra. Este período de garantia é composto de:

A - <sup>90</sup>(noventa) dias de acordo com <sup>o</sup>cddigo de defesa do consumidor.

B - 275 (dazentos <sup>e</sup> setcnta <sup>e</sup> cinco) dias de garantia adicional oferecida ao consumidor.

Em caso de defeito, dirija-se a um posto de Assistência Técnica Autorizada da TEC TOY munido deste certificado e da nota liscal comprobatoria da compra, para obter os servigos de reparos gratuitos e a reposição de peças, cobertos por esta garantia.

A piesente garantia, conludo, nao cobre defeitos originados por uso e/ou instalagao em desacordo com as informações contidas no manual de instruções, uso não doméstico e tentativa de violação do produto, consertos por pessoas não autorizadas, servicos de instalação ou ajustes, fretes de envio e/ou retorno a uma Assistência Técnica Autorizada da TEC TOY, danos por acidêntes ou maus tratos tais como: queda, batida, descarga elétrica atmosférica, ligação em rede elétrica imprópria ou sujeita a variações excessivas.

Em caso de troca do produto, <sup>o</sup> prazo valido de garantia continua sendo o do primeiro aparelho, de acordo com a nota fiscal de compra pelo primeiro proprietário.

Não estão cobertos pela garantia adicional, cabos de força e de conexões tais como: cabos de joystick, cabos de conexão a TV's e videocassetes, cabos de conexão a outros acessórios e periféricos.

Estao inclufdas na garaniia. pcgas (e respectiva mao de obra) que por sua natureza desgastam-se com o uso, desde que o desgaste impeca o funcionamento do produto.

#### TEC TOY INDÚSTRIA E COMÉRCIO LTDA.

Av. Dr. Adolfo Pinto, 109 - 3° andar - Ci. 3 São Paulo - SP - CEP 01156-050 - Indústria Brasileira

#### CENTRAL DE ATENDIMENTO AO CONSUMIDOR

Av. Dr. Adolfo Pinto, 109 - Perdizes São Paulo - SP - CEP 01156-050 - Tel. (11) 3661-3334

cdsuporte@tectoy.com.br

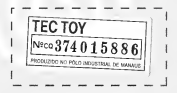

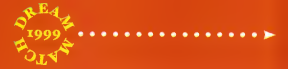

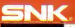

**T-3104M** 

© SNK Corporation of America <sup>1</sup> <sup>999</sup> http;//www.nBOgeo.co.ip/ SNK 1999 The King of Fighters Dream Match 1999, NEOGEO Podket e os respectivos locos allo marcas alsu marcas redetrativo de SNK Companiery et America. SNK® <sup>e</sup> uma marca registrada de SNK Corporation of America. Todos os direitos reservados.

Sega <sup>6</sup> registrada no US Patent and Trademark Office. Dreamcast <sup>e</sup> <sup>o</sup> iogo Dreamcast sao marcas de SEGA. Todos os direitos reservados. Programado no JapSo. Distribuido porTecToy Industria Brasiieira.